# Handheld PPV

Quick Start

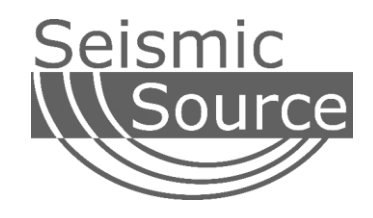

#### DOCUMENT REVISIONS

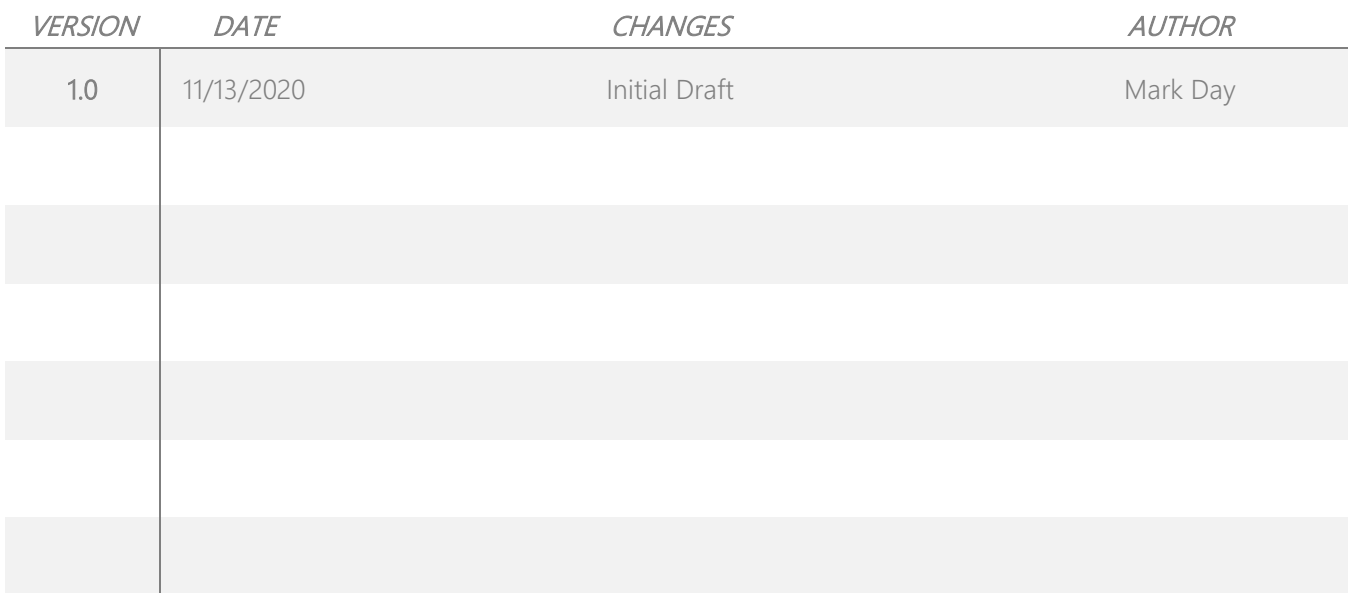

*©2019 Seismic Source Co. • All rights reserved. This document may not be reproduced in any form without prior express written consent from Seismic Source Co.*

*Seismic Source reserves the right to make changes and improvements to its products without providing notice.*

*Seismic Source Co. 2391 East Coleman Rd. Ponca City, OK 74604 USA Telephone: (580) 762-8233 Fax: (580) 762-1785*

*Email: mail1@seismicsource.com www.seismicsource.com Printed in U.S.*

### **Setup**

After setting up your Sigma/DAQ in Event Monitor, connect to it using your tablet's WiFi. The SSID of the WiFi will be labelled on the side of the WiFi bullet. The default password is "1234567890".

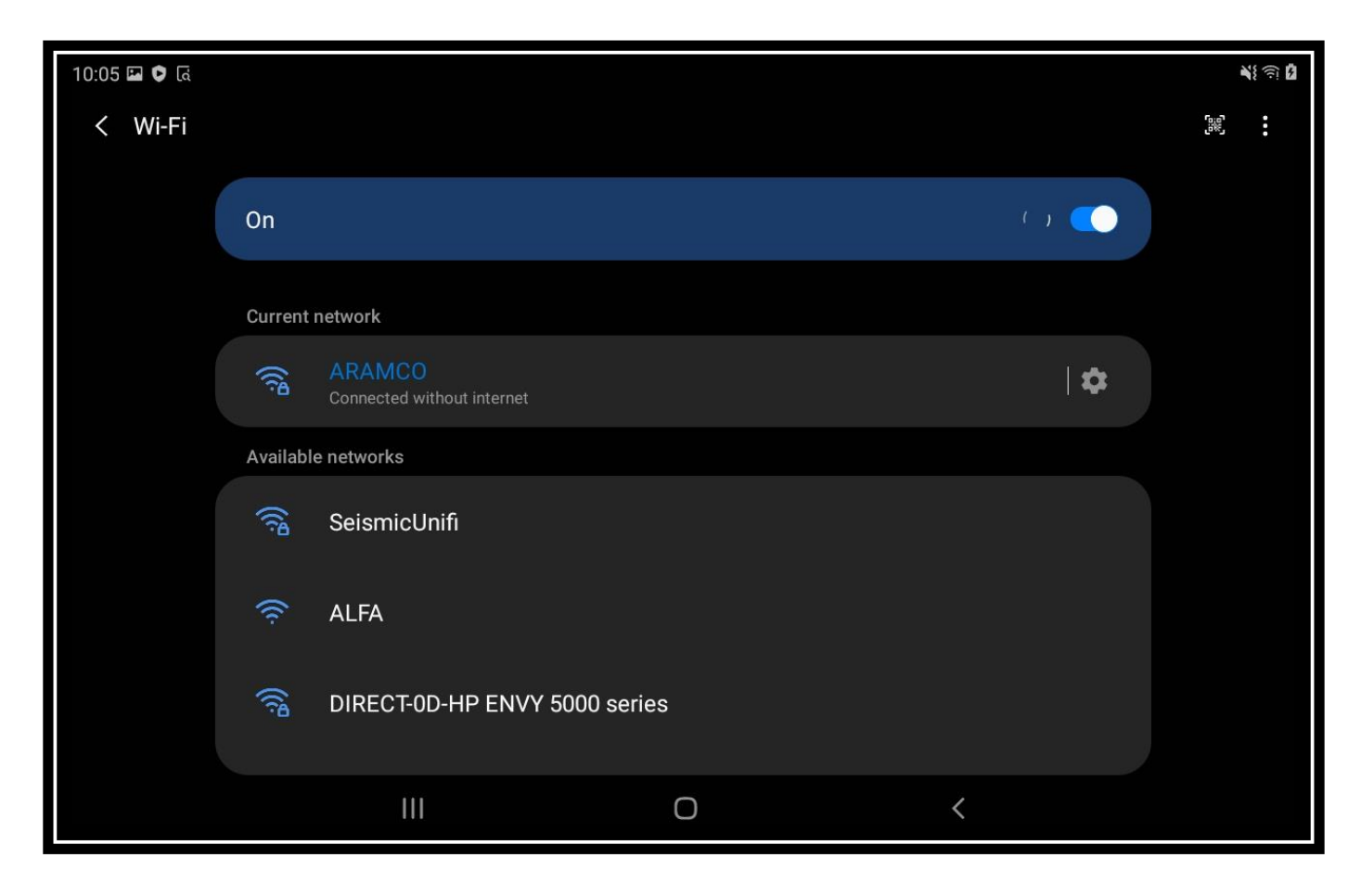

Go to the Settings tab to change the Sensor Scaling, and the Limit.

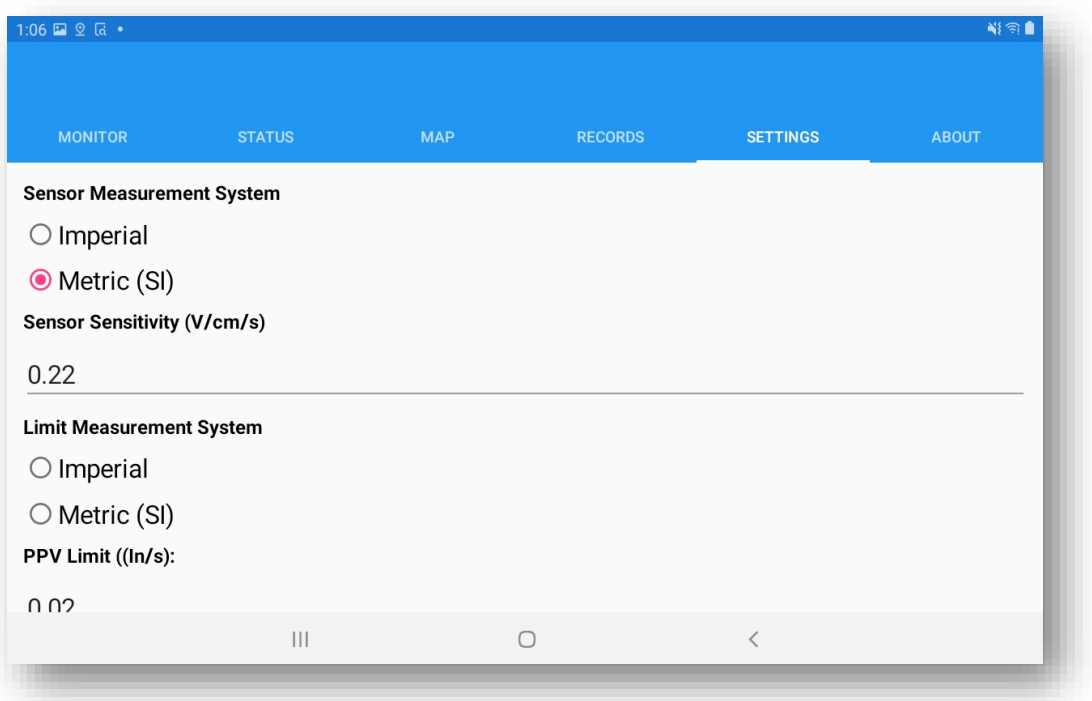

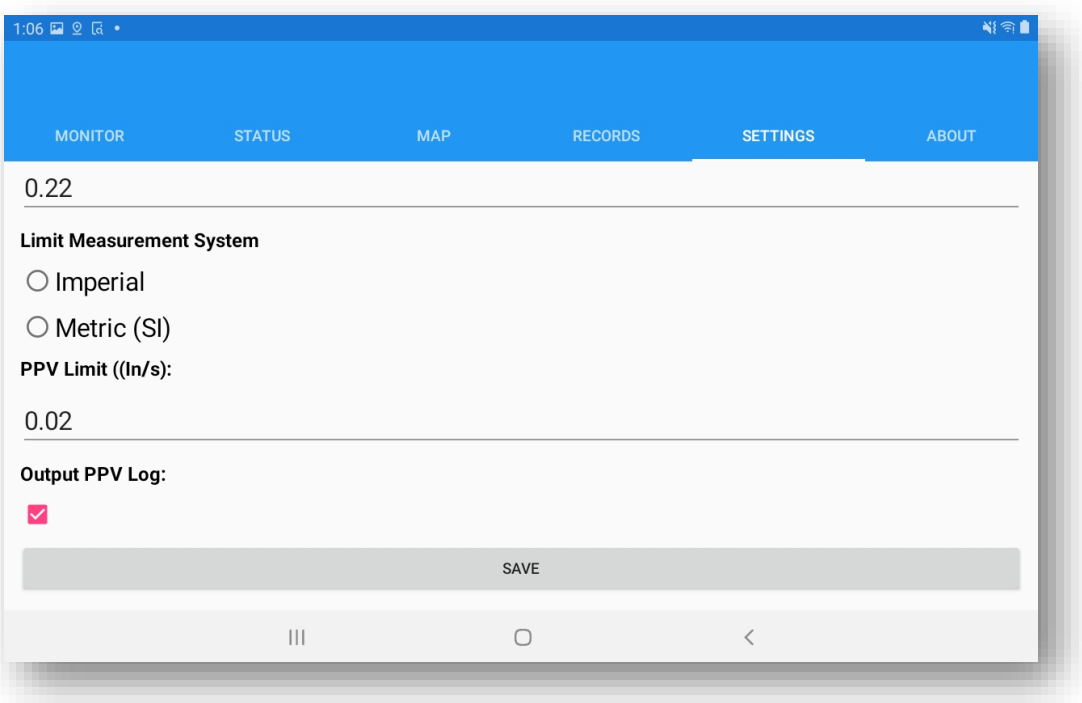

## **Operation**

Open the Monitor tab. You can then tap the Start button to start displaying data.

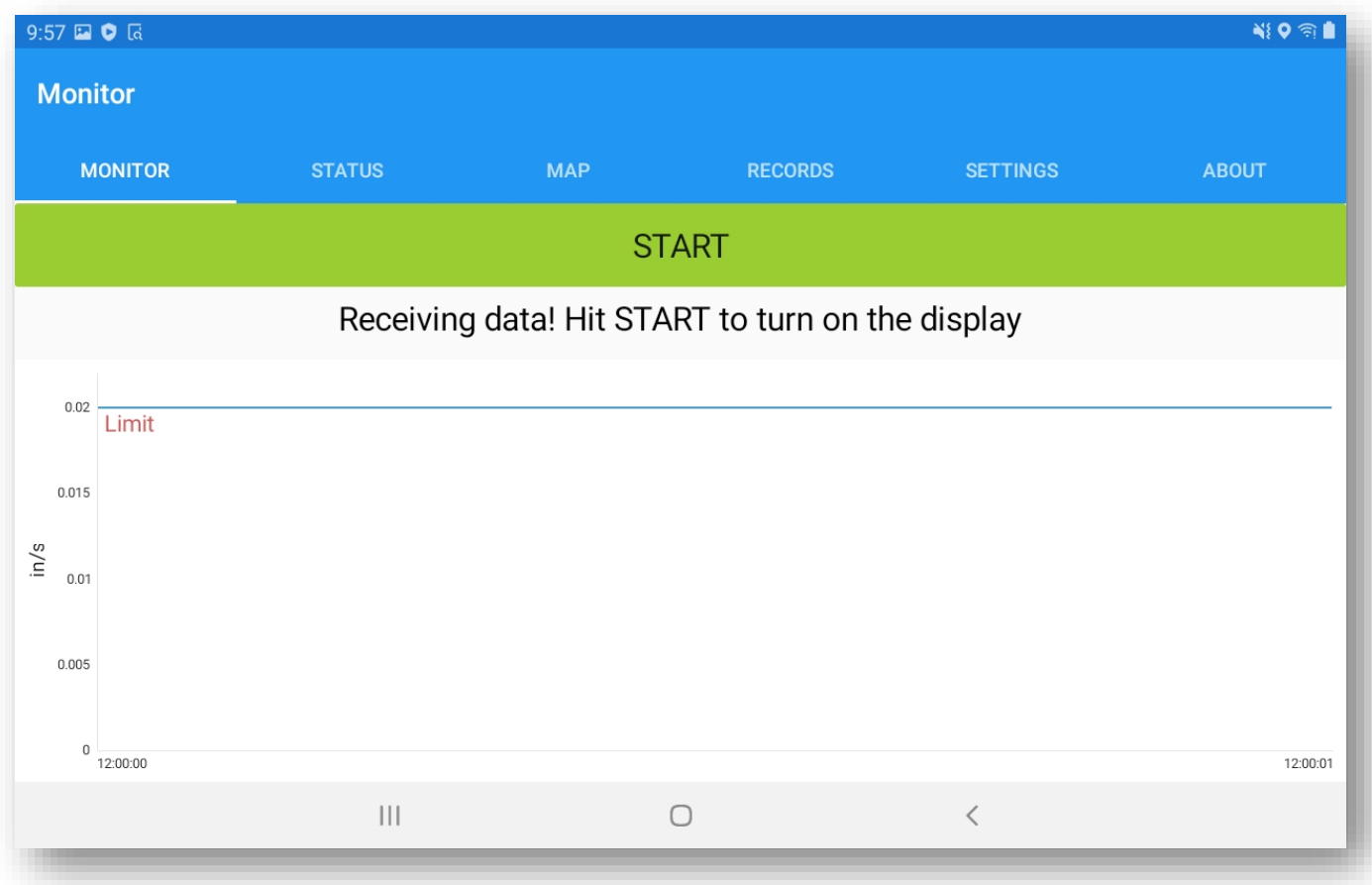

Tap the Stop button to stop receiving data.

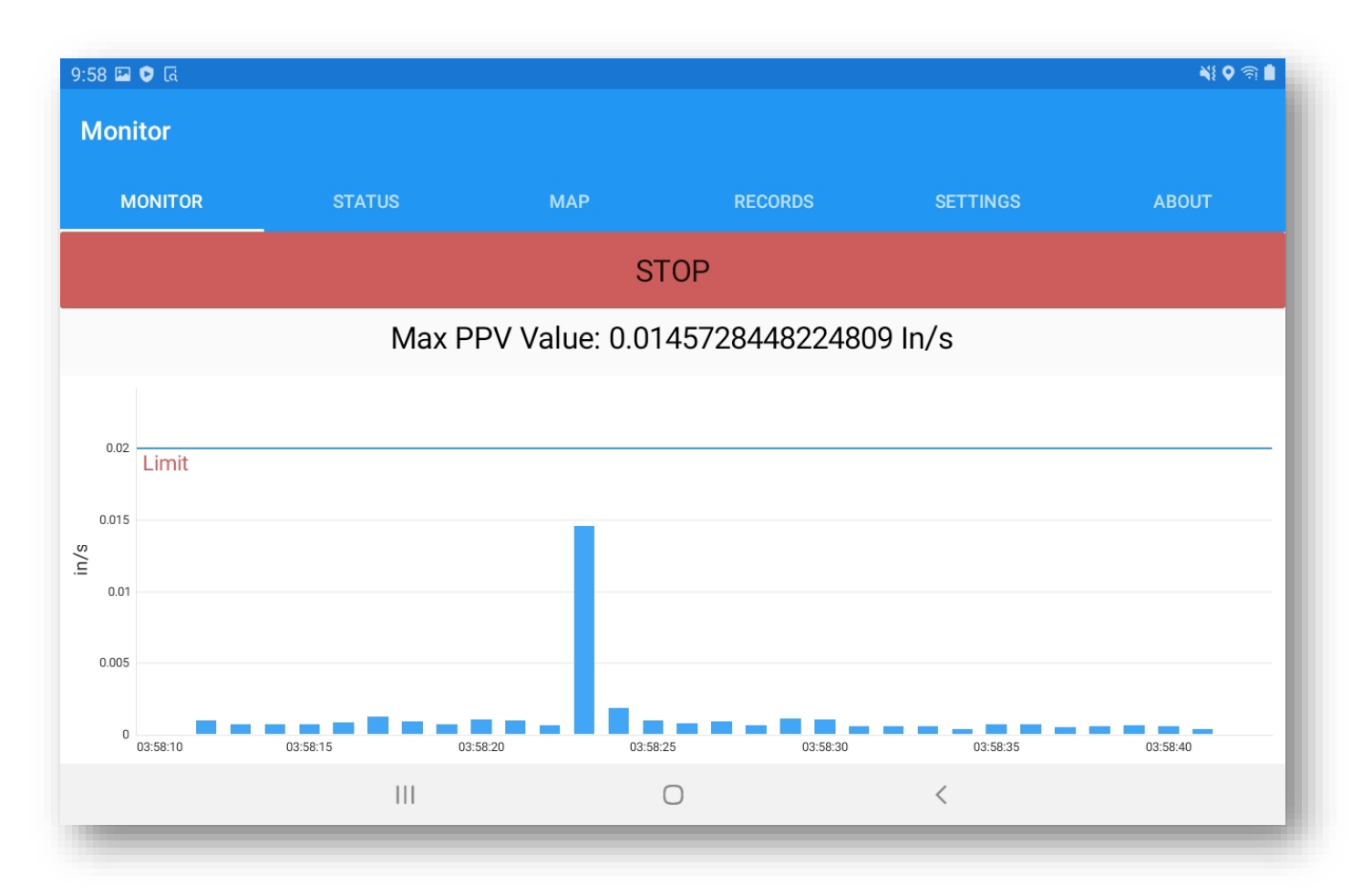

Click on the Status tab to see information about the Sigma/DAQ unit.

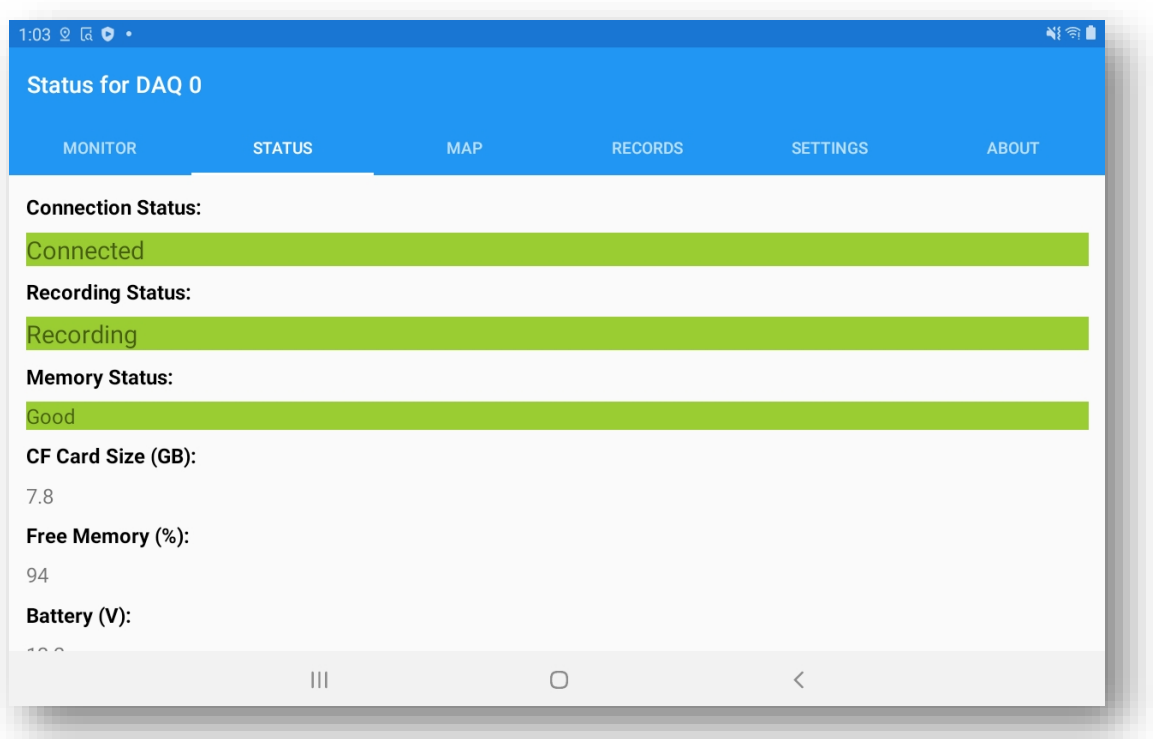

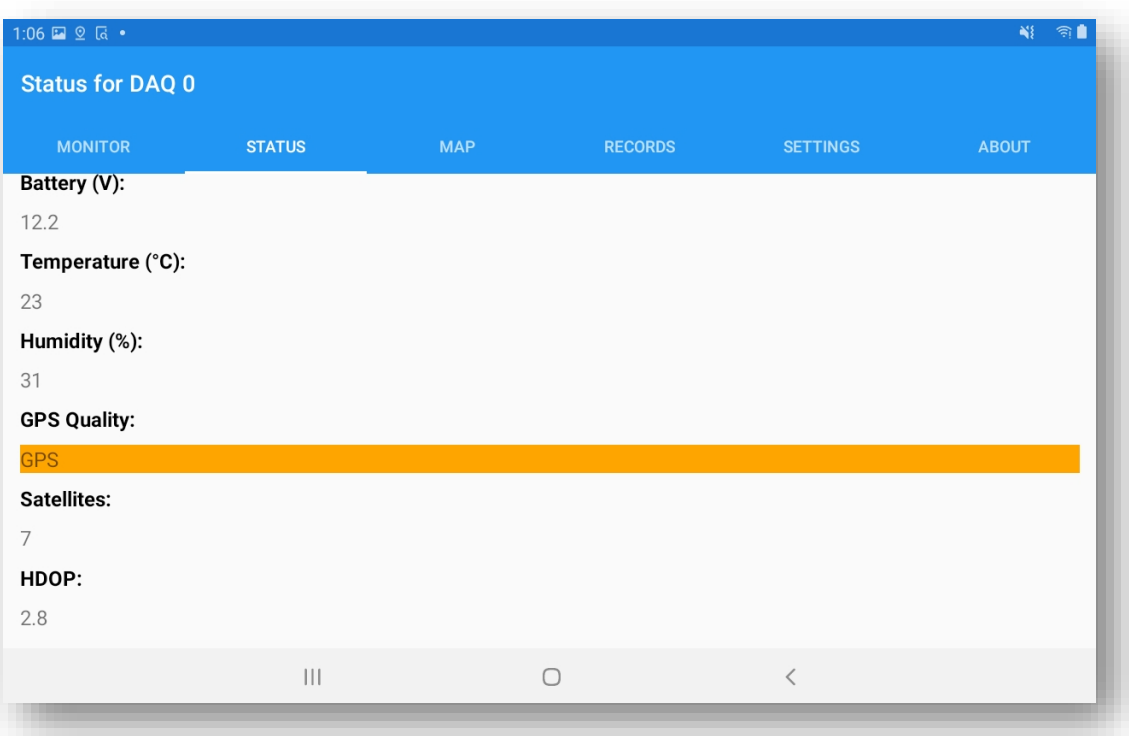

#### Records

Go to the Records tab to see when events were started, and when PPV limits were reached.

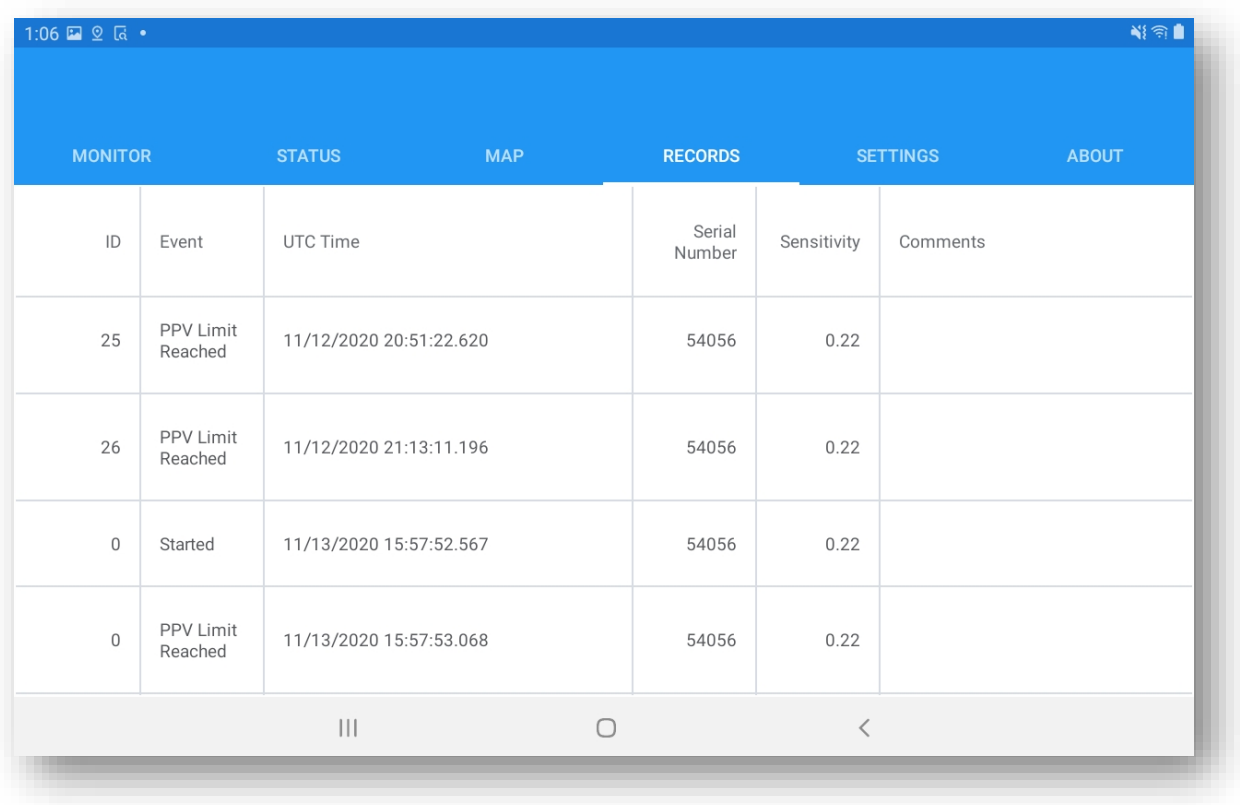